# Grundlagen 2 LATEX-Kurs der Unix-AG

## Klemens Schmitt Ursprüngliche Folien von Jan-Martin Rämer

11.05.2017

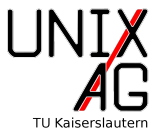

[Grafik](#page-18-0)

<span id="page-2-0"></span> $A_{\mathcal{M}}$ S[-Pakete](#page-3-0) [Summen, Produkte, Integrale](#page-4-0) [Klammern](#page-7-0) [Mehrzeilige Gleichungen](#page-9-0) [Untergleichungen](#page-14-0) [Eingebettete Gleichungen](#page-15-0) [Fallunterscheidungen](#page-16-0) [Vektoren und Matrizen](#page-17-0)

#### [Grafik](#page-18-0)

# <span id="page-3-0"></span>AMS-Pakete

- $\triangleright$  LAT<sub>F</sub>X ist schon gut für Formelsatz geeignet
- $\blacktriangleright$   $\mathcal{A}_{\mathcal{M}}$ S-Pakete verbessern diese Fähigkeiten weiter
- $\blacktriangleright$   $\mathcal{A}_{\mathcal{M}}\mathcal{S}$ : American Mathematical Society
- $\blacktriangleright$  Hauptpaket: amsmath

<span id="page-4-0"></span>[Summen, Produkte, Integrale](#page-4-0)

#### Summen, Produkte, Integrale

- $\triangleright$  Prinzipiell: Symbole mit Index und Exponent
- ▶ Also: \Symbol\_{Untergrenze}^{Obergrenze}

```
1 \[\int_{-\infty}^{\infty}f(x)dx\]
2 \ \lceil \frac{\mathrm{S}_1 i}{\mathrm{S}_2 \ldots} \rceil
```

$$
\int_{-\infty}^{\infty} f(x) dx
$$

$$
\sum_{1}^{5} i, \prod_{1}^{5} i
$$

[Summen, Produkte, Integrale](#page-4-0)

## Schönere Darstellung

- **Bisher: Integralgrenzen neben Symbol**
- ▶ Schöner: Integralgrenzen über und unter Symbol

 $\blacktriangleright$  \limits

```
1 \ \{ \int_{-\infty}^{\infty} f(x) dx \}
```
2 \[\int\limits\_{-\infty}^{\infty}f(x)dx\]

$$
\int_{-\infty}^{\infty} f(x) dx
$$

$$
\int_{-\infty}^{\infty} f(x) dx
$$

[Summen, Produkte, Integrale](#page-4-0)

## Ring- und Mehrfachintegrale

- $\triangleright$  Ringintegral:  $\oint$
- $\blacktriangleright$  Mehrfachintegral: \iint, \iiint, \idotsint

```
1 \ \{ \iiint f(x,y) \, dx dy, \tilde{f}(\tilde{V}) dV \}
```
- 2  $\langle$ [\idotsint f(x\_1,\dots,x\_n)dx\_1\dots dx\_n\]
- $3 \ \{[\] \$  f(s) ds\]

$$
\iint f(x,y)dxdy, \iiint f(V)dV
$$

$$
\int \cdots \int f(x_1,\ldots,x_n)dx_1\ldots dx_n
$$

$$
\oint f(s)ds
$$

#### <span id="page-7-0"></span>[Klammern](#page-7-0)

#### Klammern

- $\blacktriangleright$  Prinzipiell einfach mit "(" und ")"<br>Die von Theodoria (1999)
- ▶ Nachteil: Größe stimmt nicht immer
- $\triangleright$  Daher: \left( und \right)
- $\triangleright$  LAT<sub>E</sub>X pruft dann auch, dass pro \left ein \right existiert

```
1 \ \{[\}(\frac{a}{b})\}]
```
2  $\lceil (\frac{a}{b}\right) \right)$ 

$$
\frac{|{a\choose b}|}{\left(\frac{a}{b}\right)\bigg|}
$$

#### [Klammern](#page-7-0)

#### Klammern

- $\triangleright$  Größe bei \left/\right manchmal falsch
- ▶ Lösung: \big, \Big, \bigg, \Bigg
- ▶ Nur auf einer Seite: \left., \right.
- 1 \[\left(\sum\_ia\_i\right), \bigg(\sum\_ia\_i\bigg)\]  $2 \ \{[\left( \left( x^2 \right) \right) -1 \}]$

$$
\left(\sum_{i} a_i\right), \left(\sum_{i} a_i\right)
$$

$$
x^2\big|_5
$$

## <span id="page-9-0"></span>Mehrzeilige Gleichungen

- $\triangleright$  Oft mehrere Formeln in einem Block
- ▶ Einzelne equation-Blöcke unpraktisch
- $\blacktriangleright$   $\rightarrow$  align-Umgebung
- $\triangleright$  Spaltentrenner: &, Zeilentrenner: Zeilenumbruch  $(\setminus)$

```
1 \begin {align}
2 c & = a^2 + 2ab + b^2 \lambda3 \&=(a+b)^24 \end{align}
```

$$
c = a2 + 2ab + b2
$$
  
= 
$$
(a + b)2
$$
 (1)

#### Mehrzeilige Gleichungen

- $\blacktriangleright$  align nutzt Seitenbreite
- $\triangleright$  Ggf. nicht gewünscht  $\rightarrow$  alignat
- $\blacktriangleright$  Immer abwechselnd links/rechtsbündig

```
1 \begin { align}
2 ax k+k by k+k cz k= d \backslash \backslash3 & -& ey ^2 &+& fz &= g
4 \end{align}
```

$$
ax + by + cz = d \qquad (3)
$$
  
-
$$
ey2 + fz = g \qquad (4)
$$

#### Mehrzeilige Gleichungen

- $\blacktriangleright$  align nutzt Seitenbreite
- $\triangleright$  Ggf. nicht gewünscht  $\rightarrow$  alignat
- $\blacktriangleright$  Immer abwechselnd links/rechtsbündig

```
1 \begin {alignat } {6}
2 ax k+k by k+k cz k= d \backslash \backslash3 & -& ey ^2 &+& fz &= g
4 \end{alignat}
```

$$
ax + by + cz = d
$$
  
\n
$$
-ey2+fz = g
$$
\n(5)

## Eine Gleichung auf mehreren Zeilen

- $\blacktriangleright$  multline-Umgebung
- $\blacktriangleright$  Umbrechen mit "\\"
- ▶ Anordnung: Erste Zeile links, letzte rechts, Rest in der Mitte

```
1 \begin { multline }
2 \quad a + b \\\t - d \\ + e + f \\ = g + h3 \end { multline }
```
 $a + b$ 

$$
+ c + d
$$

$$
+ e + f
$$

 $= g + h \quad (7)$ 

## Eine Gleichung auf mehreren Zeilen mit Ausrichtung

- **Alternative zu multline mit Ausrichtung: split**
- **Funktioniert praktisch wie align, aber nur eine Nummer pro split**
- $\blacktriangleright$  Muss in einer Mathe-Umgebung stehen

```
1 \begin { equation }
2 \ begin { split }
3 \qquad \qquad a\&= b+c \setminus bk=d+e5 \end{ split}
6 \end { equation }
```

$$
a = b + c
$$
  
= d + e (8)

## <span id="page-14-0"></span>Untergleichungen

- $\blacktriangleright$  Umgebung: subequations
- ▶ Für zusammengehörige Gleichungen
- ▶ Eine Nummer pro Umgebung, Buchstabe pro Zeile

```
1 \begin{subequations}
2 \ begin { align }
3 x \&= \frac{1}{2} at ^2 + v_0 t + x_0 \4 v &= at + v_05 \end{align}
6 \end{ subequations }
```

$$
x = \frac{1}{2}at^2 + v_0t + x_0
$$
 (9a)  

$$
v = at + v_0
$$
 (9b)

<span id="page-15-0"></span>[Eingebettete Gleichungen](#page-15-0)

#### Eingebettete Gleichungen

- $\blacktriangleright$  Umgebung: aligned/alignedat
- ▶ Mehrere Gleichungen mit Klammer zusammengefasst

```
1 \mid \mathcal{I} left.
2 \begin {aligned}
3 \ \ \ \ \ \ \ \ \ \ \ \ \ \ = 0\\
4 \sum {\nu=1}^n U \nu &= 0
5 \end{aligned}
  \right \rbrace \text{Kirchhoffsche Gesetze}\]
                        \sum_{n=1}^{\infty}\nu = 1I_{\nu}=0\sum_{n=1}^{\infty}\nu=1U_{\nu}=0\mathcal{L}\vert\intKirchhoffsche Gesetze
```
#### <span id="page-16-0"></span>Fallunterscheidungen

- $\blacktriangleright$  Umgebungen: cases
- ► Genau zwei Spalten (Trenner: &)

```
1 \mid \lfloor x \rfloor =2 \ begin { cases }
3 -x & x & 0 \}4 \qquad x\&, x\&, 05 \end{ cases }\]
```

$$
|x| = \begin{cases} -x, & x < 0\\ x, & x \ge 0 \end{cases}
$$

<span id="page-17-0"></span>[Vektoren und Matrizen](#page-17-0)

#### Matrizen

- $\blacktriangleright$  Umgebung: pmatrix
- Funktioniert wie align (& und  $\setminus$ )
- $\blacktriangleright$  Vektoren:  $1 \times n$  oder  $n \times 1$ -Matrix
- Andere Klammern: vmatrix  $(| \cdot |)$ , Vmatrix  $(|| \cdot ||)$ , bmatix  $(| \cdot |)$ , Bmatrix  $({\{\cdot\}})$ , matrix (keine Klammern)

```
1 \[\begin { pmatrix }
2 \left( \frac{a}{b} \right)3 c k d
```
 $\end{array}$ 

$$
\begin{pmatrix} a & b \\ c & d \end{pmatrix}
$$

## <span id="page-18-0"></span>[Grafik](#page-18-0)

[Grafiken einbinden](#page-19-0) [Grafiken als Abbildung](#page-22-0) [Abbildungen positionieren](#page-23-0)

## <span id="page-19-0"></span>[Grafik](#page-18-0) [Grafiken einbinden](#page-19-0)

## Grafiken einbinden

- $\blacktriangleright$  Paket: graphicx
- $\triangleright$  Befehl: \includegraphics{datei}
- ► Endung der Datei muss nicht angegeben werden
- ▶ Wichtige Option: width (Breite) und height (Höhe)
- <sup>1</sup> \ includegraphics [ width =.3\ textwidth ]{ UnixAG }

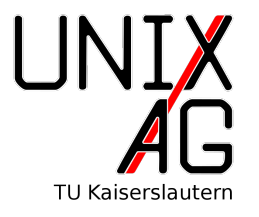

## [Grafik](#page-18-0) [Grafiken einbinden](#page-19-0)

## Grafiken einbinden

- $\blacktriangleright$  Drehung: angle
- $\triangleright$  width/height: am Besten nur eins benutzen
- 1 \includegraphics [angle=30, width=.3\textwidth]{UnixAG}
- <sup>2</sup> \ includegraphics [ width =1 cm , height =3 cm ]{ UnixAG }
- <sup>3</sup> \ includegraphics [ width =3 cm , height =1 cm ]{ UnixAG }

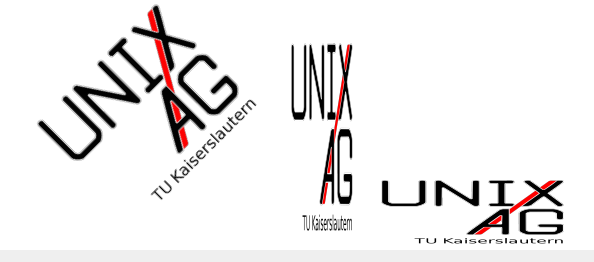

#### PDF-Seiten einbinden

- $\blacktriangleright$  \includegraphics-Option: page
- ▶ Sollte nicht auf die Datei, die gerade angelegt wird angewandt werden
- 1 \includegraphics [width=.3\textwidth, page=22] { grundlagen 2 bsp }

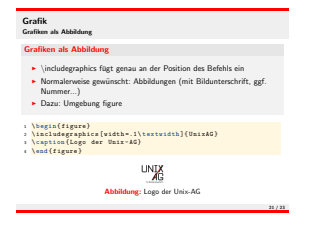

## <span id="page-22-0"></span>[Grafik](#page-18-0) [Grafiken als Abbildung](#page-22-0)

## Grafiken als Abbildung

- ▶ \includegraphics fügt genau an der Position des Befehls ein
- ▶ Normalerweise gewünscht: Abbildungen (mit Bildunterschrift, ggf. Nummer...)
- ▶ Dazu: Umgebung figure

```
1 \begin { figure }
2 \includegraphics [width=.1\textwidth] {UnixAG}
3 \ caption { Logo der Unix - AG }
 \end{figure}
```
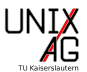

Abbildung: Logo der Unix-AG

#### <span id="page-23-0"></span>Abbildungen positionieren

- $\triangleright$  Meistens positioniert LAT<sub>F</sub>X sinnvoll.
- ▶ Ausnahme: Viele Abbildungen auf wenig Text, Bild soll an einer speziellen Stelle im Text sein, . . .
- $\triangleright$  Optionen von figure: h (here), t (top), b (bottom), p (page, eigene Seite mit Grafiken)
- ► Mehr dazu im nächsten Vortrag
- ▶ Tipp: Abbildungen erst am Schluss verschieben (Textänderungen können die Abbildungen auch verschieben  $\rightarrow$  doppelte Arbeit)

# <span id="page-24-0"></span>Zusammenfassung & Nächstes Mal

#### Zusammenfassung

- ▶ Summen, Integrale und Produkte
- $\blacktriangleright$  Richtige Klammern in Formeln
- ▶ Mehrzeilige und Eingebettete Gleichungen
- ▶ Untergleichungen und Fallunterscheidungen
- $\blacktriangleright$  Matrizen und Vektoren
- $\blacktriangleright$  Grafiken einbinden
- $\blacktriangleright$  Abbildungen benutzen

# Zusammenfassung & Nächstes Mal

#### Nächstes Mal

- ▶ Mehr zur Anordnung Grafiken von Abbildungen
- $\blacktriangleright$  Mehr zu Bildunterschriften
- $\blacktriangleright$  Unterabbildungen
- ▶ Von Text umflossene Abbildungen
- $\blacktriangleright$  Tabellen
- $\triangleright$  Code-Listings
- $\triangleright$  Mehr Mathe beim übernächsten Mal